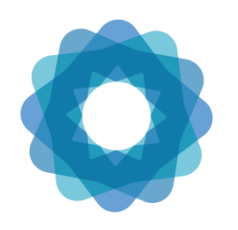

System of Environmental Economic Accounting

# Regional Training Programme on the SEEA Experimental Ecosystem Accounting for African countries

## Phase 1: online course instructions

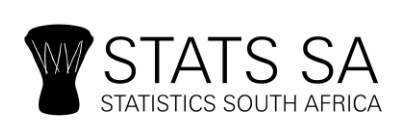

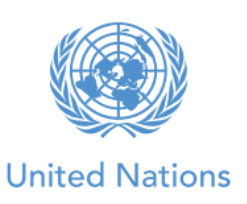

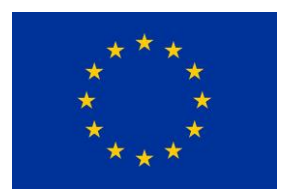

#### The online course

- 1. Between August and October 2019, participants are expected to attend an online course to assure a common level of technical knowledge on the SEEA EEA. This phase of the training programme consists of self-paced e-learning modules and webinars.
- 2. In case you have any questions or doubts with the online course, please contact us at [seea@un.org.](mailto:seea@un.org)

## Self-paced training modules

- 3. The online courses accessible in via the UNSD e-learning platform [\(https://elearning](https://elearning-cms.unstats.un.org/)[cms.unstats.un.org/\)](https://elearning-cms.unstats.un.org/). Every participant needs to register for the website first and then enroll in a particular course. **Participants are welcome to take any course on the e-learning platform, but for this particular training participants are required to enroll and follow the "SEEA Experimental Ecosystem Accounting" course**, which is available is both English and Spanish languages.
- 4. Participants are welcome to take the modules at their own pace. However, for better understanding of the material, we suggest taking one module per week between end of August and mid-October 2019. The live webinar sessions will be supporting this timeline for learning and reinforcing the selfpaced material. The amount of time that participants will need to spend on the online course will be approximately 6-8 hours per week for 8 weeks.
- 5. The online course consists of the following eight modules:
	- i. Module 1: Key concepts
	- ii. Module 2: Spatial units
	- iii. Module 3: Ecosystem extent
	- iv. Module 4: Ecosystem condition
	- v. Module 5: Ecosystem services
	- vi. Module 6: Carbon accounting
	- vii. Module 7: Water accounting
	- viii. Module 8: Biodiversity accounting

#### Live webinars

6. In addition to the self-paced online modules, there will be eight online live sessions (webinars) with SEEA EEA experts that will highlight the key points of the modules, reinforce the material covered in the online modules, provide practical examples on how the various accounts have been

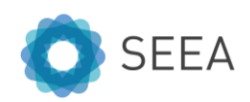

implemented and give chance to participant to ask questions on the material covered. These sessions will take approximately 1 hour each.

- 7. There will be 5 webinars that are tentatively scheduled for 27 August, 10 September, 24 September, 8 October and 22 October at 10am New York time (14:00 Monrovia, 15:00 Lagos, 16:00 Pretoria and 17:00 Nairobi time).
- 8. The exact dates and times of the webinars will be provided later directly to enrolled participants. Participants will be able access the webinars via the UNSD e-learning platform [\(https://elearning](https://elearning-cms.unstats.un.org/)[cms.unstats.un.org/\)](https://elearning-cms.unstats.un.org/). See instructions below.

## Registering for the e-learning platform

- 9. First you need to register a new account in the e-learning platform.
	- i. Please go to the platform:<https://elearning-cms.unstats.un.org/>
	- ii. We suggest participants use Chrome as the web browser.
	- iii. Click on the "Register new account" button in the upper right-hand corner.

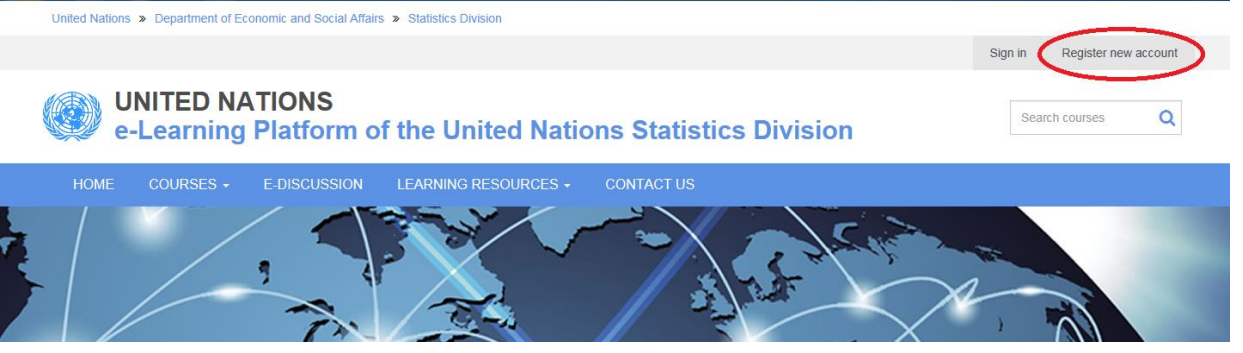

iv. Fill out the relevant information in the registration form; items with an asterisk  $(*)$  are mandatory. Create a username and password and click "Register" at the bottom of the form once you have filled out the registration form.

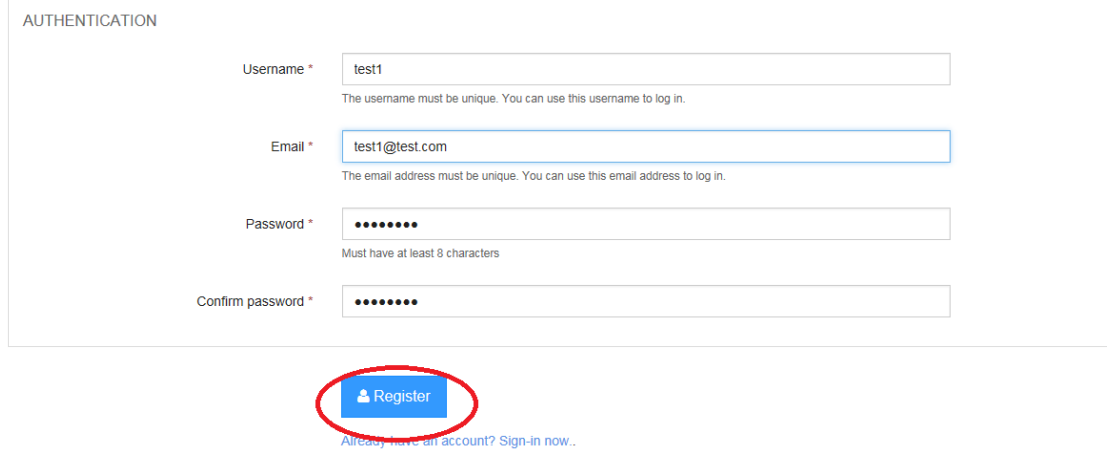

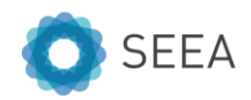

v. Your account has been registered on our system and the activation email has been sent. Please check your email to confirm your account registration by clicking on the link to confirm your account.

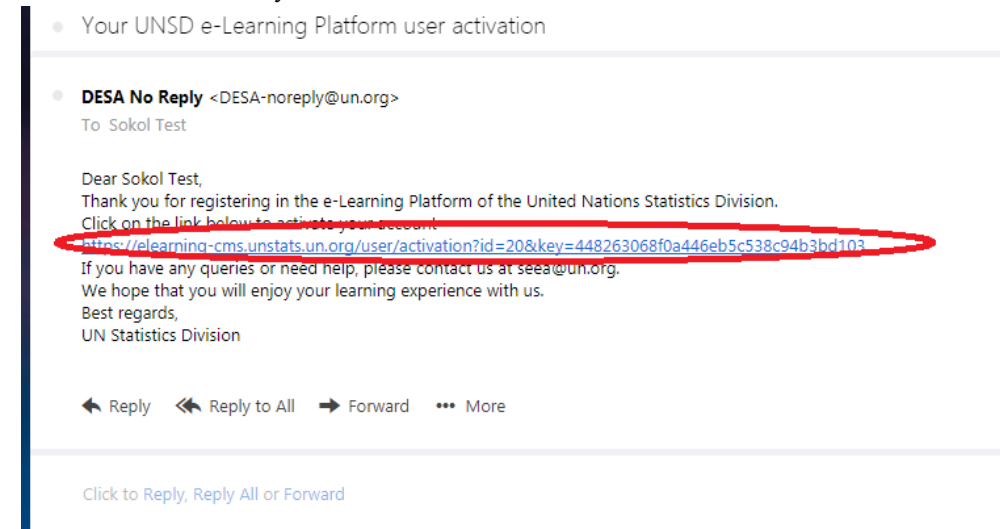

vi. You are now a registered member of the e-learning platform! You will receive an email confirming your registration.

#### Enrolling in a course

- 10. After registering for the platform, you can enrol in a course.
	- i. If not already logged in, please do so using the username and password created while registering for the e-learning platform by going to<https://elearning-cms.unstats.un.org/> and clicking in the "Sign in" button in the top right corner. We suggest participants use Chrome as the web browser.
	- ii. Click on the "Courses" button; and then click "System of Environmental-Economic Accounting (SEEA)" from the drop-down menu

United Nations > Department of Economic and Social Affairs > Statistics Division

#### **UNITED NATIONS** e-Learning Platform of the United Nations Statistics Division

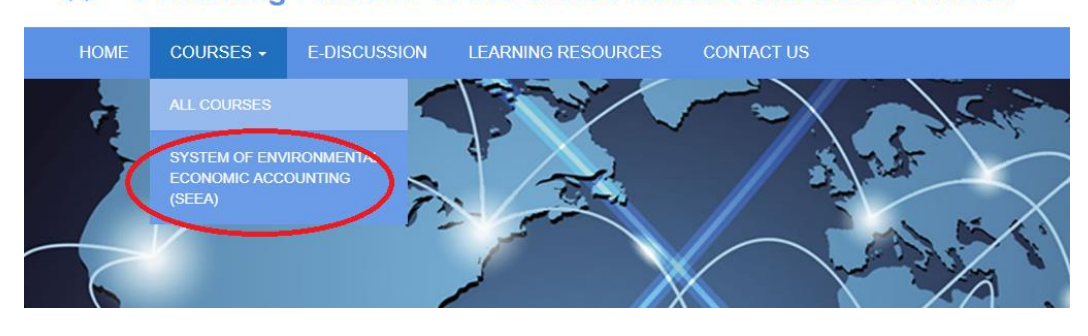

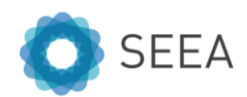

#### iii. Scroll down to the course you would like to take and click the "Enroll" button.

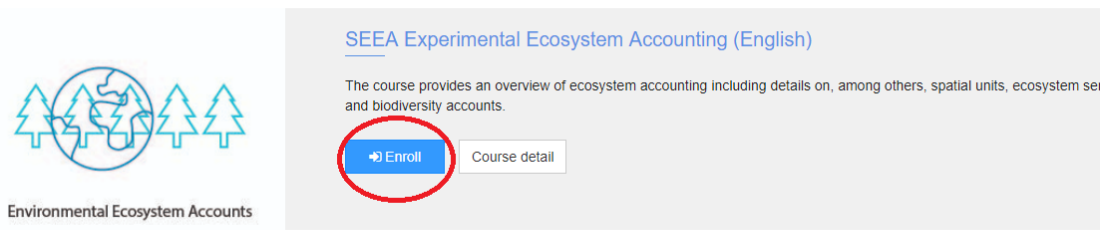

- iv. Wait for confirmation of your enrolment. For the SEEA Experimental Ecosystem Accounting course you will be enrolled automatically.
- v. Once the course status indicates "Enrolled" you can view the course modules by clicking on the "Start" button. Please note that some other courses may need prior approval from UNSD and the course status will show "Approval Pending". If your registration is not approved within 48 hours, please contact us at [seea@un.org.](mailto:seea@un.org)

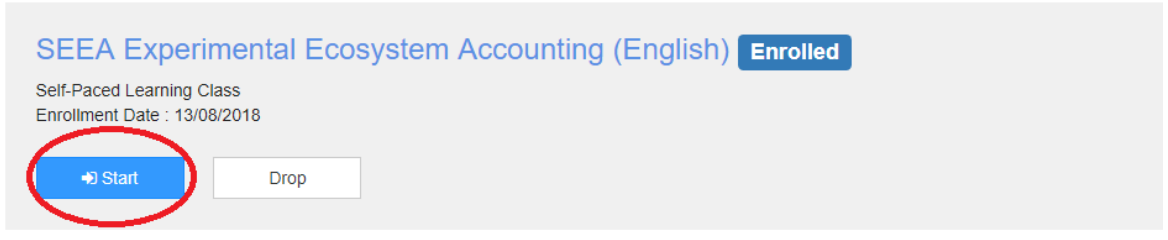

vi. To access the course modules, click the "Launch" button. We would suggest taking the modules in the order as they appear.

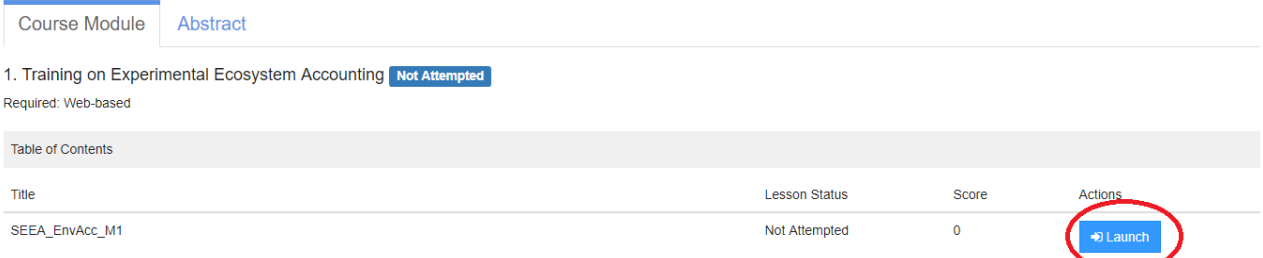

## Attending a live webinar

11. To attend a live webinar session, you will need to enroll in the "SEEA Experimental Ecosystem Accounting - Virtual Classroom for September-November 2018" by following the same instructions as enrolling to a course above. We suggest participants use Chrome as the web browser.

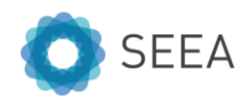

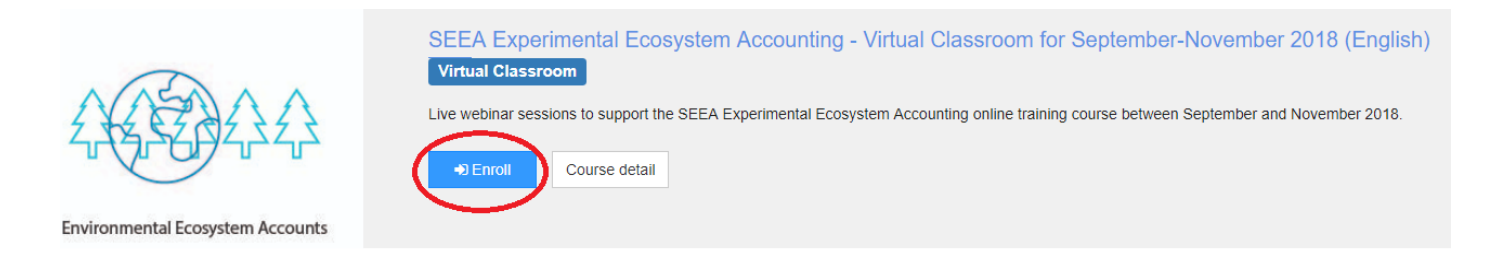

12. The live webinars will be available there at the scheduled date and time. They will also be recorded and remain available for participants to listen to and review again.

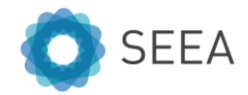